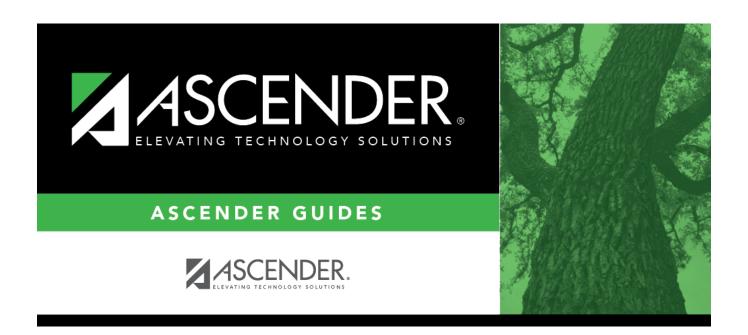

# Other functions and features:

2024/06/02 12:31 i Other functions and features:

2024/06/02 12:31 ii Other functions and features:

## **Table of Contents**

2024/06/02 12:31 iv Other functions and features:

| Existing acce | lerated l | earning | codes are | displa | ived in c | rder b | v code. |
|---------------|-----------|---------|-----------|--------|-----------|--------|---------|
|               |           |         |           |        |           |        |         |

☐ Click **+Add** to add one blank row. A blank row is added to the grid.

Or, click +Add 10 to add ten blank rows to the grid.

| Code        | Type a unique two-digit code.                         |
|-------------|-------------------------------------------------------|
| Description | Type a description for the code, up to 35 characters. |

☐ Click **Save**.

☐ To update a description, type over the existing description and save.

NOTE: You can only update the description; you cannot update a code. To change a code, you must delete and re-enter the code and description.

### Other functions and features:

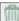

#### Delete a row.

- 1. Click  $\overline{\phantom{a}}$  to delete a row. The row is shaded red to indicate that it will be deleted when the record is saved. You can select multiple rows to be deleted at the same time.
- 2. Click **Save**. You are prompted to confirm that you want to delete the row. Click **Yes** to continue. Otherwise, click No.

You can save edits and delete records in the same step (i.e., the changes are all committed when the record is saved).

2024/06/02 12:31 Other functions and features:

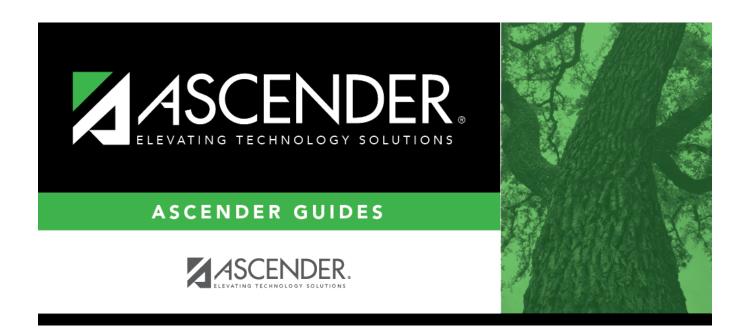

## **Back Cover**